# Práctico - GAM Advanced Course

Requisitos:

Generar una KB con GAM aplicado. La aplicación web debe contar con el nivel de seguridad integrado con valor *Autenticación*.

## Desafío 1: Autorización

Este desafío consiste en crear en su aplicación una Transacción (Users) con atributos Id y Name, un Web Panel (UserInfo), dos Usuarios (TestUser1 y TestUser2), y un Rol (Manager),

A la transacción se le debe aplicar el pattern *Work With for Web*. Luego, seleccionarle el valor *Autorización* como nivel de seguridad integrado tanto a la transacción como al WebPanel creado automáticamente.

Una vez hecho esto, en los permisos de la aplicación se debe tener el valor *Restricted* como acceso por defecto al permiso generado anteriormente (users\_FullControl).

Al usuario TestUser1 se le debe asociar el rol creado, y a ese rol, el permiso correspondiente a la transacción con nivel de control total.

Para cerrar, se debe verificar que al Web Panel pueden acceder cualquiera de los dos usuarios, mientras que al WorkWith de la transacción Users solo puede acceder TestUser1.

#### Desafío 2: Menu

Definir un menú en su aplicación, que brinde opciones de acceso a la Transacción y Web Panel, y mostrarlo.

Verificar que el usuario TestUser2 solo vea la opción de menú asociada al Web Panel y el usuario TestUser1 vea las dos.

# Desafío 3: API

En el Web Panel definido en el desafío 1 (UserInfo) se debe mostrar la siguiente información al usuario de forma programática utilizando la API:

- UserGUID
- Username
- Name
- Birthday
- Email
- Is active?
- Activation Date
- Authentication Type

### Desafío 4: Eventos

Suscribirse a los eventos de inserción, modificación y eliminación de usuarios. Cuando estos ocurran, se debe generar un registro de log (con nivel Info) que contenga la siguiente información:

- Nombre de evento
- Nombre de usuario
- Dirección IP

Opcional:

- Verificar contenido de JSON de entrada
- Chequear posibles errores de GAM y en caso de existir, loguearlos.

#### Desafío 5: Mobile

Para este desafío contaran con una aplicación móvil proporcionada. Esta aplicación contendrá artículos y la posibilidad de marcarlos como favoritos. Tambien brinda la posibilidad de registrarse y loguearse con una cuenta de usuario.

El desafío consiste en manejar el usuario anónimo.

Deberán simular el flujo de marcar uno o más artículos como favoritos, y como se tiene la propiedad de usuario anónimo activada, al registrarse en la aplicación esos favoritos se asocian al usuario y no se pierden.

Una vez cerrada la sesión, los favoritos deben desmarcarse de la aplicación ya que el GUID del usuario cambió.

Para corroborar que todo funcionó correctamente hay dos opciones:

- 1. Desde la web de la aplicación, acceder al objeto *wwuserproductsfavorites* y chequear que existe el par <GUID, Fav>
- 2. Desde la aplicación móvil una vez cerrada la sesión, verificar que los favoritos marcados anteriormente ya no están, y volver a loguearse con el usuario registrado. Allí, deberían aparecer nuevamente los favoritos

Requisitos adicionales para realizar el desafío:

- Tener instalado el SDK de Android
- Crear una KB con GAM activado y soporte Android
- Importar el xpz proporcionado
- Hacer Build
- Cargar productos en aplicación desde el WebPanel "MainLoadData"

#### Observaciones:

En caso de que el diseño de la aplicación esté corrupto, verificar si en Customization/Platforms/Any Android Device se tiene seteado el estilo ECommerce en sus propiedades. En caso de que no, asignarlo y realizar Rebuild All. El diseño de la aplicación correcto es el siguiente:

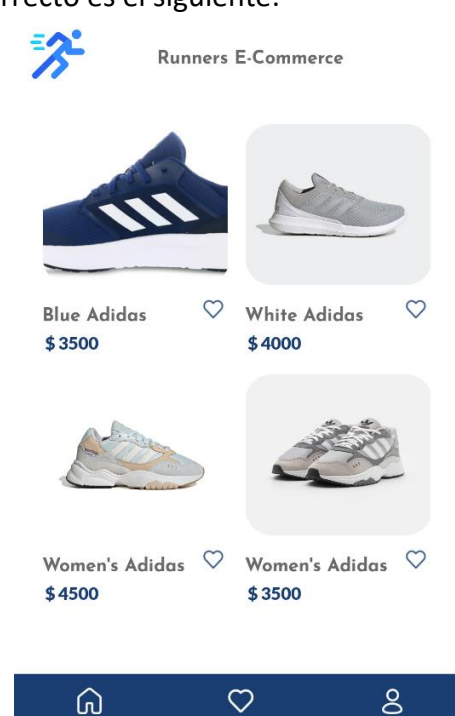